## **Chatbot-Builder-Schnittstelle**

Technische Funktionsweise des Chatbots und Integration des Chatbot-Builders

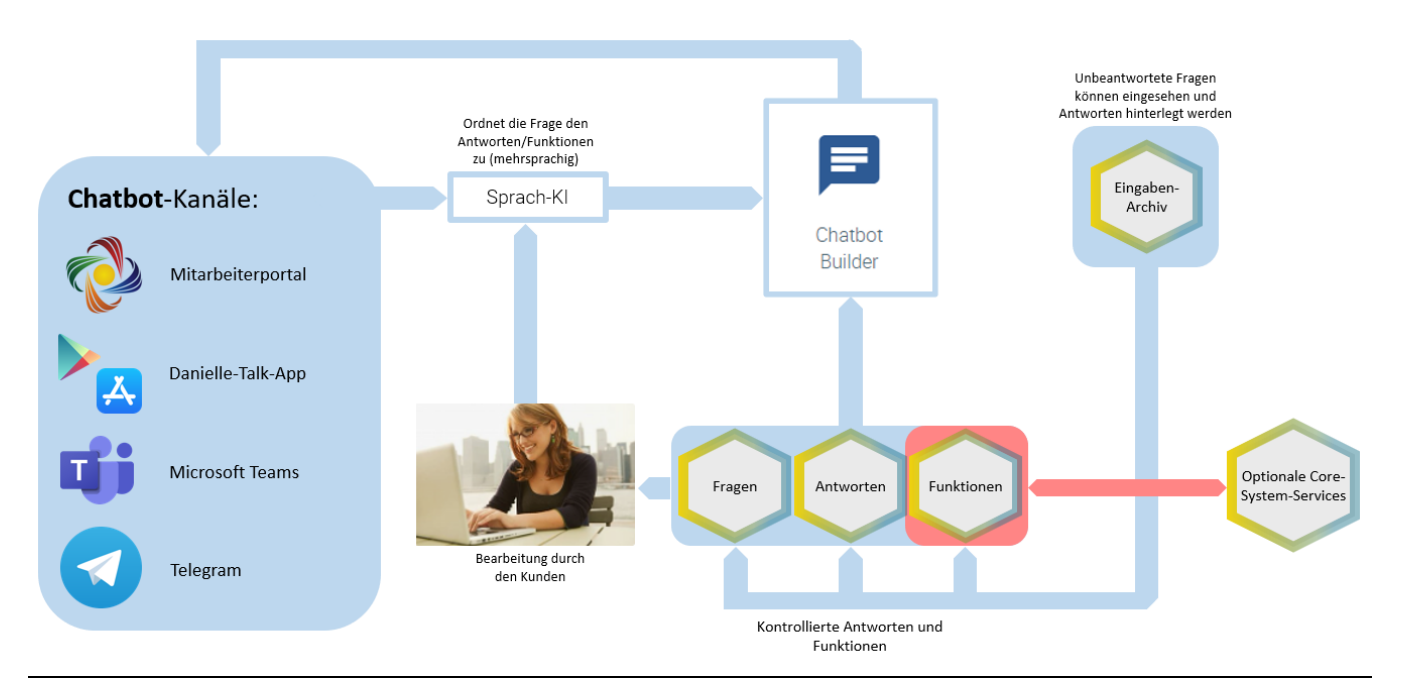

Dem Endbenutzer stehen für die Kommunikation mit dem Chatbot derzeit vier Kanäle zur Verfügung: ein Chatfenster im Mitarbeiterportal, eine Mobilgeräte-App (verfügbar für Android und iOS) und ein Bot als Kontakt in Microsoft Teams bzw. Telegram. Benutzereingaben werden kanalunabhängig von einer Sprach-KI analysiert, interpretiert und entsprechend dem erkannten Frageinhalt beantwortet. Technisch wird dabei der Benutzereingabe gemäß Analyse eine wahrscheinliche Willensbekundung ("Intent") zugeordnet. Dieser wiederum sind bestimmte Antwortmöglichkeiten zugewiesen, u. a. auch in mehreren Sprachen, aus denen dann eine, dem Benutzer auszugebende, ausgewählt wird. Die Sprach-KI wird zu jedem Frageinhalt im Vorfeld mit verschiedenen Fragevarianten trainiert, sodass Fragen unterschiedlich formuliert eingegeben werden können, der entsprechende Intent mit hoher Wahrscheinlichkeit dennoch richtig erkannt und letztendlich die gewünschte Antwort ausgegeben wird.

Der Danielle-Talk-Chatbot enthält bereits eine umfangreiche Sammlung an vordefinierten Funktionen, Fragen und zugehörigen Antworten zu Aufgabenbereichen wie z. B. Urlaubsplanung, Erfassung von An-/Abwesenheit, Krankmeldung oder Arbeitsrecht. Mithilfe des Chatbot-Builders kann diese jedoch um benutzerdefinierte Fragen und Antworten erweitert werden. Dies wird [hier](https://confluence.personalabteilung.cloud/display/TEST/Erstellen+neuer+Fragen-Antwort-Paare) im Detail erläutert.

Ausgangspunkt für die Integration neuer Fragen und Antworten bzw. Funktionen ist das Eingabenarchiv (Anwendung "Unbeantwortete Fragen") in der Chatbot-Verwaltungsumgebung. Dieses kann einerseits dazu genutzt werden, bislang unbeantwortete Fragen zu finden, die die Endbenutzer dem Chatbot gestellt haben, um daraus dann neue Fragen-Antwort-Paare zu erstellen, damit der Chatbot sie künftig richtig beantworten kann. Andererseits können dem Chatbot aber auch Fragen gestellt werden, die er noch nicht beantworten kann, damit diese in das Eingabenarchiv überführt werden, um daraus neue Fragen-Antwort-Paare erstellen zu können.

Der erste Schritt bei der Erstellung neuer Fragen-Antwort-Paare ist die Eingabe der Fragen bzw. verschiedener Variationen einer Frage durch den Benutzer in der Anwendung "Unbeantwortete Fragen". Die Sprach-KI wird dann mit diesen Fragenvariationen trainiert, damit der Chatbot in der Lage ist, einer Frage die richtige Antwort zuzuordnen, auch wenn sie anders formuliert wird. Dabei entsteht standardmäßig eine Paarung aus mehreren möglichen Fragenvariationen und einer Antwort. Hierbei handelt es sich zunächst um eine vorgegebene Standardantwort, deren Bearbeitung jedoch später möglich ist. Außerdem können auch weitere Antwortvariationen festgelegt werden, um die Dialoge etwas abwechslungsreicher zu gestalten. Die Standardantwort wird nach dem Training der Sprach-KI mit der neuen Frage und ihren Variationen generiert und dann zur Bearbeitung im Chatbot Builder bereitgestellt. Aber auch ohne weitere Bearbeitung steht sie im Chatbot bereits zur Verfügung.

Bei der Erweiterung des Dialogrepertoires des Chatbots stellt dieser Ansatz (statische Antwort auf variable Fragen) den einfachsten Fall dar. Es ist jedoch auch möglich, Fragen mit variablen Antworten, Funktionen oder Aktionen zu kombinieren und zur Beantwortung auf Daten aus kundenseitigen Systemen zurückzugreifen. Dies kann mittels Webhooks und API-Abfragen an externe Systeme oder Datenbanken erfolgen und wird in den folgenden Unterkapiteln genauer erläutert:

- [Einbindung externer Datenquellen](https://confluence.personalabteilung.cloud/display/TEST/Einbindung+externer+Datenquellen)
	- <sup>o</sup> [Nachrichtentyp "Basic Card"](https://confluence.personalabteilung.cloud/pages/viewpage.action?pageId=152928281)
	- <sup>o</sup> [Nachrichtentyp "Action"](https://confluence.personalabteilung.cloud/pages/viewpage.action?pageId=152928285)
	- <sup>o</sup> [Nachrichtentyp "Quick Reply"](https://confluence.personalabteilung.cloud/pages/viewpage.action?pageId=152928288)